# **eSIM-san ご利用ガイド(iOS)**

# 目次

ご利用ガイド(iOS) プロファイル設定(渡航前の設定) ・・・・・P.2 ご利用ガイド(iOS) ローミング設定 (渡航後の設定①)・・・・・P.3 ご利用ガイド(iOS) APN 設定 (渡航後の設定② ) ・・・・・P.4

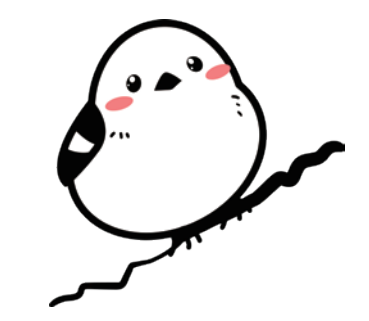

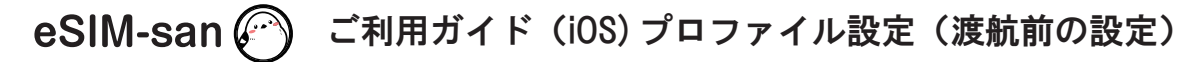

### ご利用前の確認

・ QR コードを読み取るため、 ご利用される iOS 端末とは別にパソコンや別のスマートフォン などをご用意いただくとスムーズに設定が出来ます。 ・ 設定にはインターネット環境が必要です。

・ 海外へ渡航される前に設定をお願い致します。

## 【SIM ロック解除を必ずして下さい】

※格安 SIM (MVNO) は基本的に SIM ロックが解除されているので問題ありません。 また 2021 年 10 月1日以降に販売されている端末に関しては SIM ロック解除がされているので問題ありません。 上記にあてはまらない方で不明点がございましたら各キャリアにお問い合わせください。

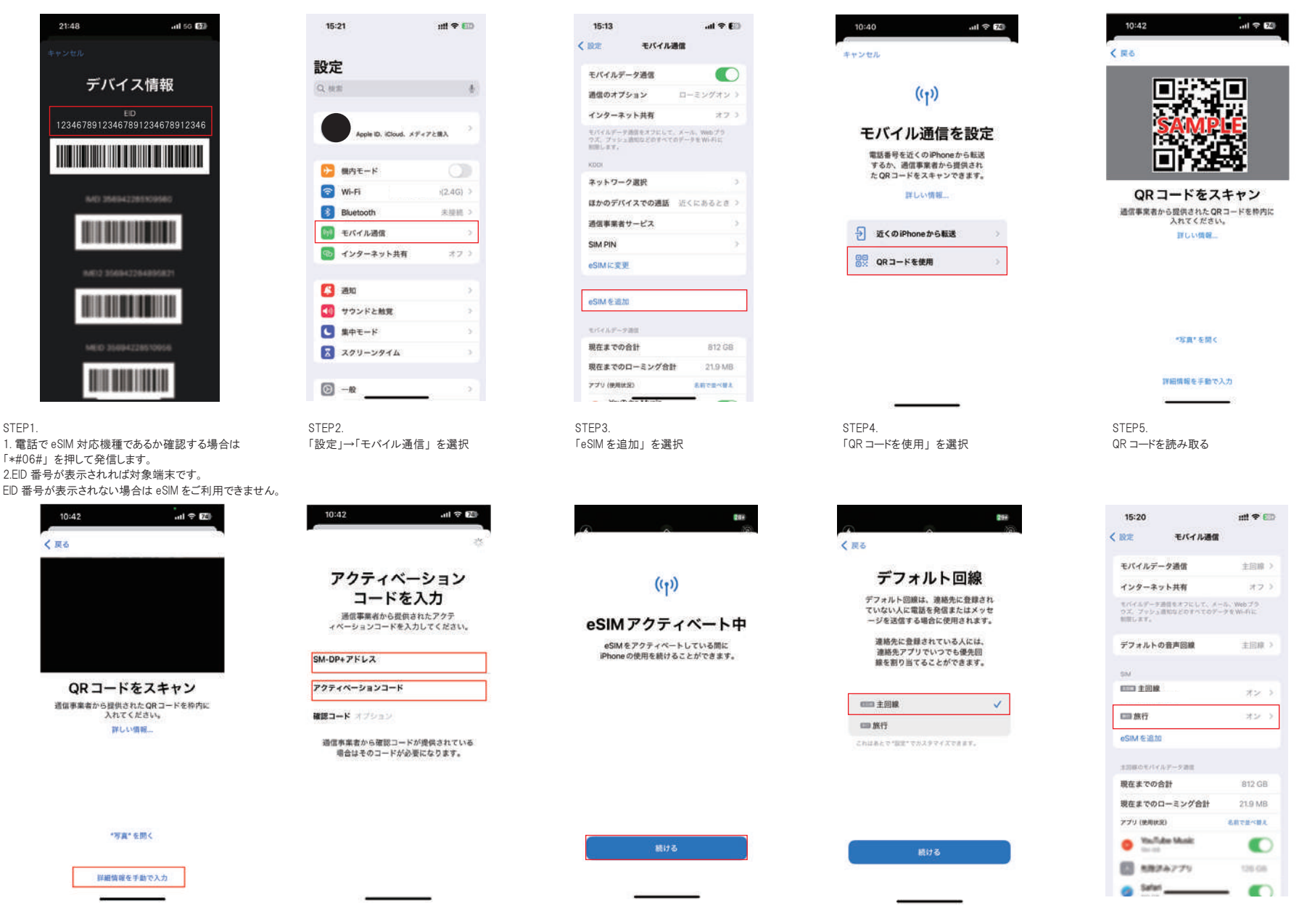

※カメラが壊れている ・ 他端末が無い ・ プリントアウトが 間に合わなかった場合 1. 「詳細情報を手動で入力」 を選択

2. 「SM-DP+ アドレス」 と 「アクティベーションコード」 を入力 ※eSIM-san からのメールに添付されています。

Step6. 「続ける」 を選択

※回線速度によっては数分かかることがあります。 や 「副回線」 と表記されていることもあります。 Step7 「主回線」 と 「続ける」 を選択 ※「旅行」 が 「仕事」 Step8. 主回線とは別に新しくeSIMがオンの 状態で出てくれば準備OKです。

# $\mathsf{eSIM-san}\left(\widehat{\mathscr{O}}\right)$  ご利用ガイド (iOS) ローミング設定(渡航後の設定①)

### ご利用前の確認

・ 海外滞在中、 現地の通信事業者のネットワークを利用して、 データ通信を行うための設定です。

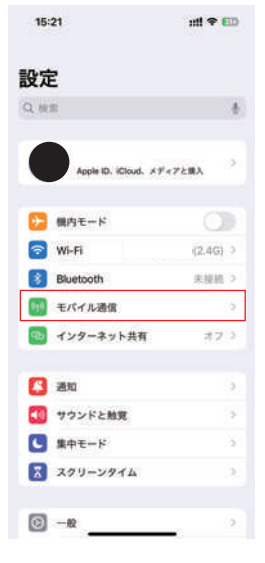

STEP1. 「モバイル通信」 を選択

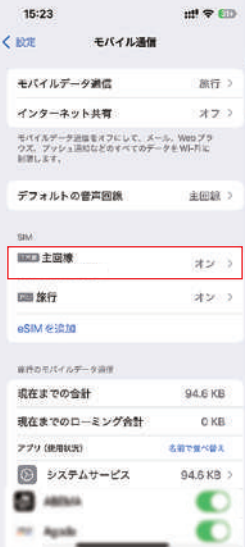

STEP<sub>6</sub>. 元々入っていた eSIM (主回線) を選択

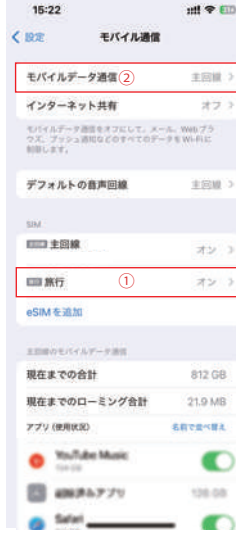

STEP2. 1. 追加した eSIM がオンになっていることを確認して下さい。 オフの場合はオンにする。 2. 「モバイルデータ通信」を選択

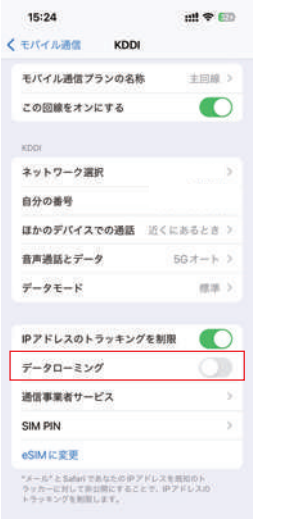

l.

STEP7. 「データローミング」 をオフ。 以上で渡航後準備 OK です。

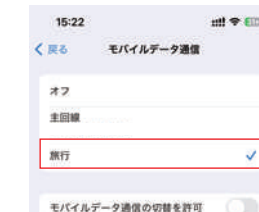

この検索をオンにすると、電波状況と自体的用状況に応じ<br>で、周月の回線のモバイルデータ通信を展開できるよう<br>になります。

読み込んだ eSIM を選択 (ここでは"旅行")

※「モバイルデータ通信の切替を許可」 を UN にすると、 メイン回線で<br>ローミング使用により高額になってしまう恐れがあります。 必ず OFF にして下さい。

STEP3.

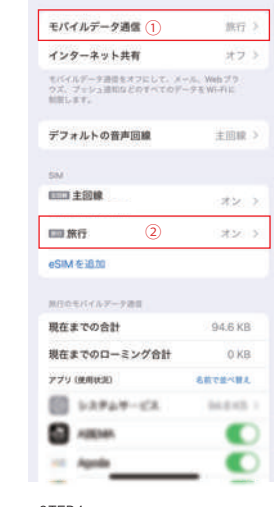

モバイル通信

15:23

 $<$  1972

 $m \approx m$ 

1. 「モバイルデータ通信」 が切り替わって いることを確認 2. 読み込んだ eSIM を選択

くモバイル通信 Transate モバイル通信プランの名称 inn >  $\bullet$ この回線をオンにする TRANSATEL ネットワーク選択 自分の番号 Wi-Fiillits オフラ ほかのデバイスでの通話 近くにあるとき ) 音声通話とデータ  $60 + -63$ モバイルデータ通信ネットワーク データモード 推算 >  $\bullet$ IPアドレスのトラッキングを制限 データローミング  $\bullet$ SIM PIN \*メール\* こ Safari であなたの申プドレスを取扱のト<br>ウッカーに対して非公開にすることで、申アドレスの<br>トラッキングを制限します。

15:23

 $m \approx m$ 

STEP<sub>5</sub>. 読み込んだ eSIM の 「データローミング」 をオン

STEP4.

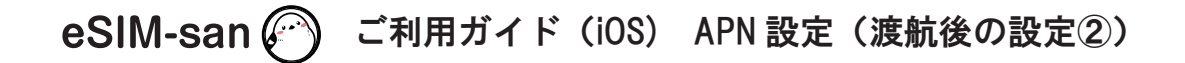

### ご利用前の確認

・ イーシムさんを利用するために必要な初期設定です。

・ 渡航前、 渡航後設定をしても接続ができない場合は下記の通りに設定をお願いします。

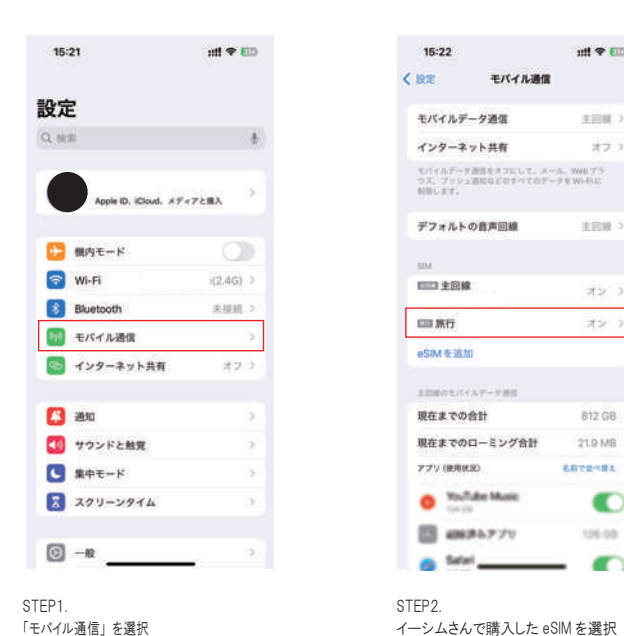

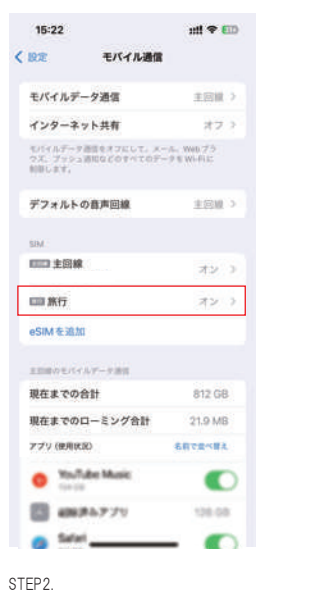

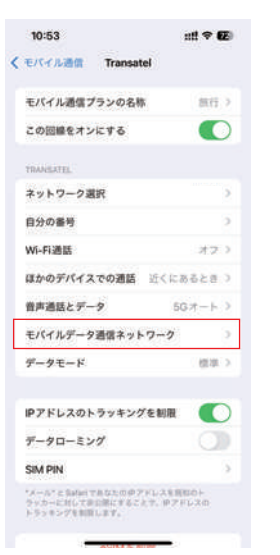

STEP3. 「モバイルデータ通信ネットワーク」 を選択 APN  $1 - 48$ パスワード 設定をリセット

①

<Transatel モバイルデータ通信

 $\mathbf{m} \cdot \mathbf{r}$ 

10:53

APN

ユーザ名

パスワード

(TERR (RVD ap)

**EIGENT-FRE** 

STEP4. メールで確認した APN 情報を入力します ※お客様の端末によっては APN 情報が入力 されている場合があります。